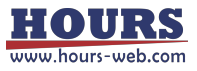

# 驱动控制器 DMEO 程序界面说明

## Demo 程序安装示意图如下:

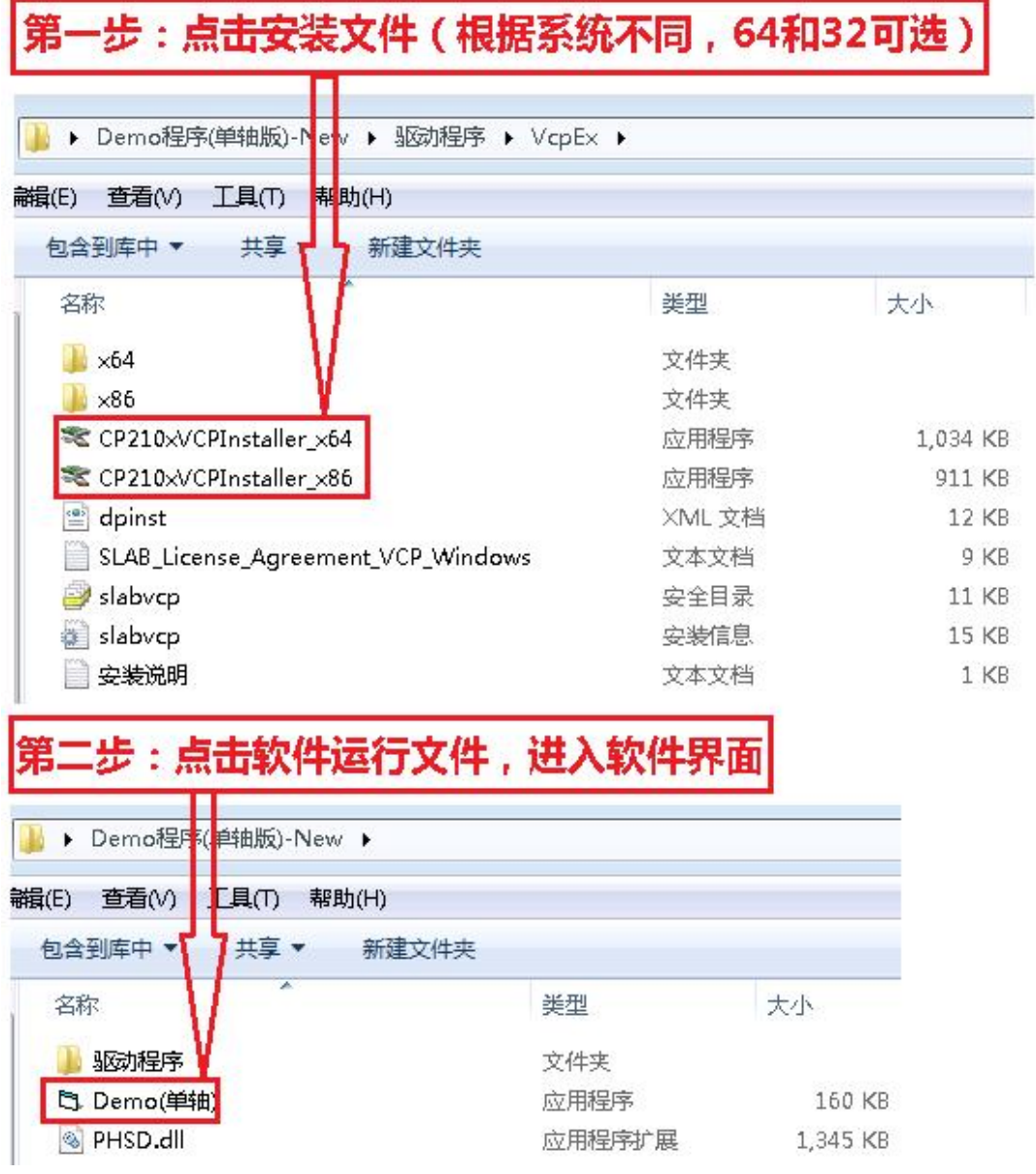

界面示意图如下:

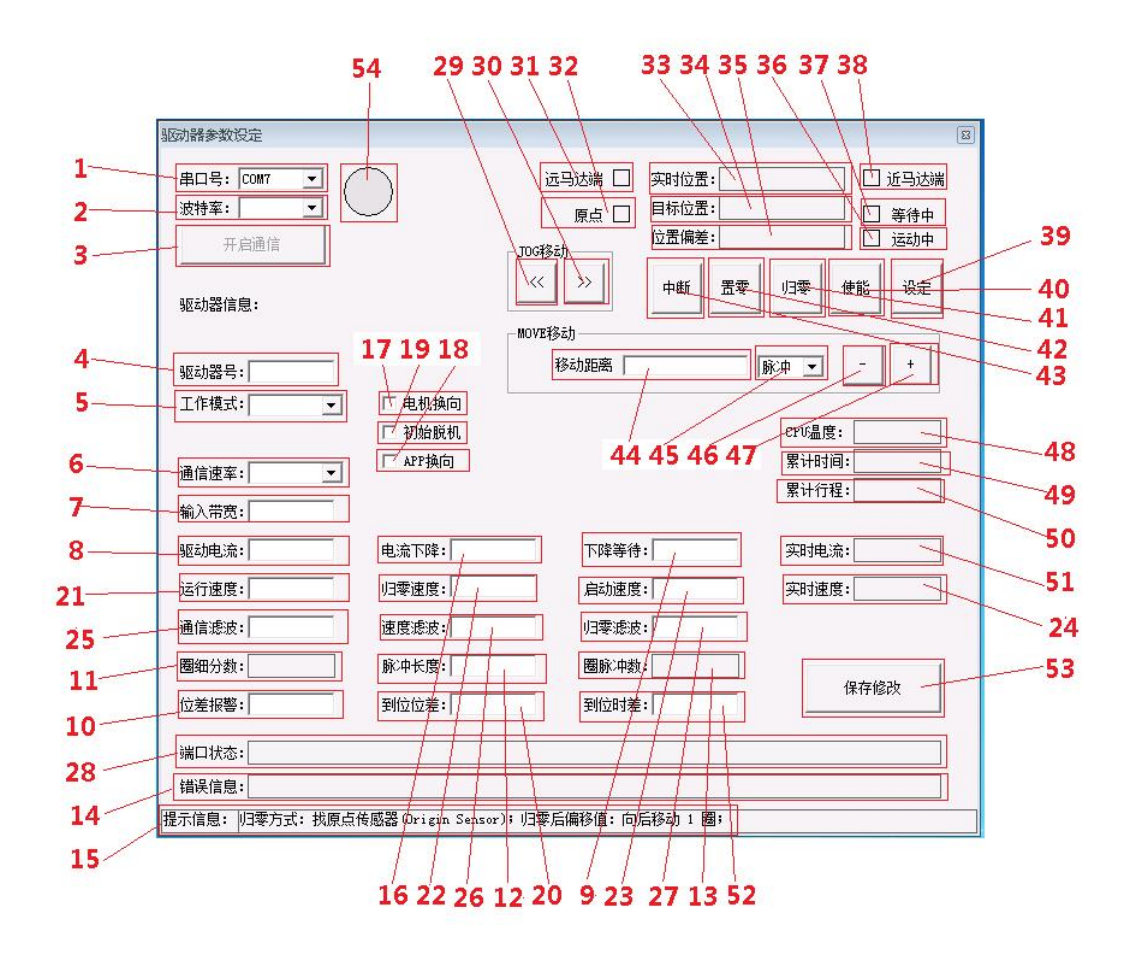

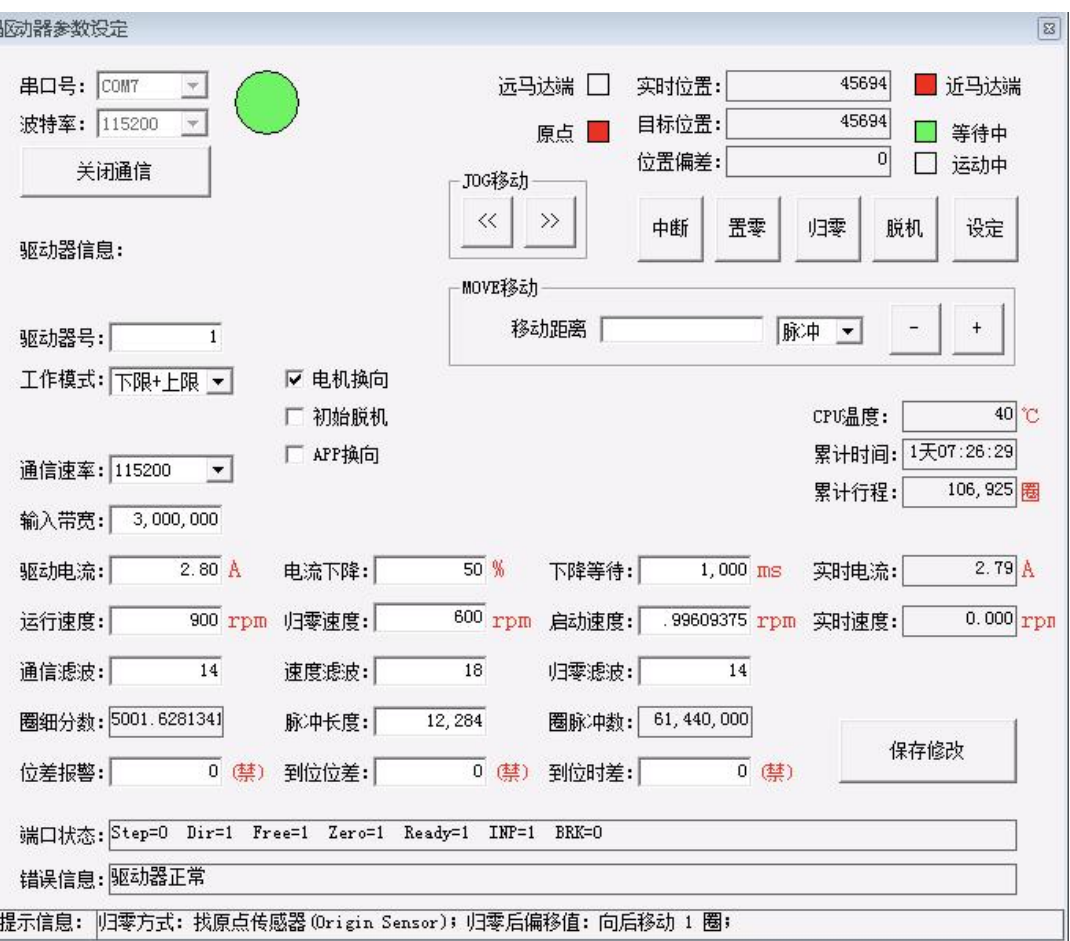

1, 串口选择菜单

## 2, 波特率选择菜单:115200

#### 3, 通信连接按钮

串口和波特率选择完成后,点击此按钮连机

## 4, 驱动器号

也就是驱动器地址,当直接用 USB 端口通信,这个驱动器号没有用,在驱动 器通信的状态下,不识别驱动器地址的,所以,这个参数没有任何用。

这个参数只有在多个驱动器同时使用的时候有用,比方说,使用总线同时连接 10 个驱动器, 那么这 10 个驱动器必须是 10 个不同的地址, 不然会出现错 误

## 5, 工作模式选择菜单

有三种

- 1、 方向+脉冲,这种是驱动器模式
- 2、 双脉冲,这种也是驱动器模式

驱动器模式下,JOG 不可用,[归零]不可用,不识别传感器状态(远马达 端、近马达端和原点)

3、 上限+下限,这种是控制器模式

控制器模式下,驱动控制器的上位机是电脑

驱动器模式下,驱动控制器的上位机可以是电脑,也是可以是控制板卡 或者 PLC

通信速率,这个参数用来设定总线通信的速率,和 USB 通信没有关系

USB 通信默认设定的通信速率是 115200bit/s, 所以, 开启程序后, 波特率固定选择 115200

提示:程序启动后,会自动识别 com1~com32 之间正在使用的所有 的串口,如果电脑给驱动控制器分配的串口号超过了 com32, 程序不 能正确识别到,程序就无法使用

6, 通信速率显示:115200

#### 7, 输入带宽显示

#### 8, 驱动电流

就是驱动器的工作电流,但是这里的驱动电流是峰值电流,和相电流还有一点 差别,建议这样计算

五相步进电机的额定驱动电流是 1.2A, 建议设定驱动控制器的驱动电流为 1.2\*1.7=2.04, 可以比 2.04 更大或者更小, 以磁饱和为判断标准,磁饱和 的现象是能听到滋滋的电流声音

还有一个辅助判断办法是,电机的温度,如果感觉电机的温度过大,可以适当 的调低电流

## 9, 下降等待

也是电机不工作的时候的参数,是时间参数,电机不工作后多少时间,才把电 流从工作电流调低,这个一样在闭环驱动的时候不管用

#### 10, 位差报警

内部测试驱动器使用,用户禁用。

#### 11, 圈细分数

这个就是细分,但是和我们平常说的传统驱动器的细分不一样

我们传统的驱动器细分有 1、2、4 等等

还是距离,5 相步进电机,基础步距角是 0.72°,也就是 500 个脉冲旋转一 圈

这里的圈细分数就是电机旋转一圈的脉冲数,比方说圈细分数为 10000, 如 果是五相步进电机,那细分数就是 20

但是圈细分数不能修改,要修改圈细分数,只能修改脉冲长度

圈细分数=圈脉冲数/脉冲长度

圈细分数和圈脉冲数都不可修改,唯一可以修改的是脉冲长度

#### 12, 脉冲长度

脉冲长度最小的数值是 1,不能输入小数点

修改脉冲长度后,需要保存后,圈细分数才会更新

#### 13, 端口状态

14, 错误信息

## 15, 提示信息

#### 16, 电流下降

指的是电机不工作的时候,输出的停止电流,

这个参数在闭环驱动器下没有用,因为闭环需要实时在调整,等于说马达是实 时在工作,所以,电流不会降低

#### 17, 电机换向

选中后,移动方向会变化,包括上位机用指令控制移动和用控制板卡或者 PLC 来控制移动,方向都会变化;

#### 18, APP 换向

选中后,通过电脑发送指令控制移动,方向会变化,但是用控制板卡和 PLC 来控制移动,方向不会发生变化

#### 19, 初始脱机

是指驱动控制器上电后,是否给电机上电

如果选中,那么给驱动控制器上电,电机不会上电,也就是电机不输出任何扭 矩,建议不要选择

还有一个按钮【使能/脱机】,这个也能实现电机是否上电

#### 20, 到位位差

内部测试驱动器使用,用户禁用。

#### 21, 运行速度

正常移动的最大速度

#### 22, 归零速度

执行 jog 指令的最大速度

#### 23, 启动速度

电机开始工作的起始速度

#### 24, 实时速度

当时的实时速度

以上 4 个的单位都是 rpm, 也就是转/分钟

比方,1200rpm=1200/60=20rps(转/秒)

如果螺距 1mm,那么 20rps 等于 20mm/s

驱动控制器,最大设定的运行速度是 1250rpm

步进电机,最好不要超过 1200 转/分钟的设定,这是步进电机的特性

更多的两相步进电机会建议转速不超过 900rpm

## , 通信滤波

是指从驱动控制器接受到指令后的时间延迟,是一个时间的参数

#### , 速度滤波

是指加速到运行速度的加减速时间,也是一个时间的参数

#### , 归零滤波

是指加速到归零速度的加减速时间,也是一个时间的参数

以上三种的计算请参考头文件

举个例子:

18 对应 0.1 秒, 20 对应 0.2 秒, 总结就是数值每差 2, 时间大约差一倍

#### , 端口状态

## , 平台负方向连续移动,JOG 指令是指连续移动

## , 平台正方向连续移动,JOG 指令是指连续移动

## , 远马达端

平台运动到远离马达端,此选项显示红色

- , 原点
- , 实时位置
- , 目标位置
- , 位置偏差
- , 运动中
- , 等待中
- , 近马达端

平台运动都接近马达端,此选项显示红色

, 设定

用来设定归零的三种方式,一种是找原点,一种是找上限位(极限),一种是找 下限位(极限)

40, 使能:

#### 使能,就是马达会有扭矩输出,会有保持力矩,

闭环的时候,如果用手转动马达后面的手轮,当手的转矩大于马达的保持力矩,就能 转动,但是闭环会立刻调整回来;

开环的时候,如果用手转动马达后面的手轮,当手的转矩大于马达的保持力矩,就能 转动,位置就被改变了,不会有闭环的回复原位的动作;

脱机,就是马达没有扭矩输出,没有保持力,可以轻松用手转动马达后面的手轮,相 当于手动可以改变位置

可以在脱机的条件下,手动调整马达后端的手轮,能看到实时位置在改变,以为实时 位置在闭环的时候,是光栅的读数

手动旋转马达,平台位置变动,光栅读数也在变化

41, 归零:

#### 寻找绝对原点

42, 置零

就是把当前位置设定为 0

43, 中断

是为了在出现错误的时候,停止运动或者退出错误的运动控制过程,比方说在 归零的时候出现了错误,需要用中断终止执行

#### 44, 移动距离

## 45, 移动距离的单位选择

脉冲或者圈,二种可选

- 46, MOVE 移动,负方向
- 47, MOVE 移动,正方向
- 48, CPU 温度
- 49, 累计时间
- 50, 累计行程
- 51, 实时电流

在闭环驱动的时候,几乎不变,就是最大电流,

在开环的时候,电机工作,实时电流等于最大电流,电机不工作,实时电流是 停止电流

- 52, 到位时差
- 53, 保存修改

### 54, 状态显示球

平台连机时显示为绿色

平台未连机时显示为灰白色

中断、置零、归零、使能/脱机、设定、JOG 移动、Move 移动都必须在等待中才可以 执行

所有,有些时候,按了按钮没有运动,有可能是恰好闭环在恢复准确位置的时候,出 现一个很小时间段的运动,才会导致单击按钮后不动作

这个时候,如果看着屏幕会发现运动中前面的框红色的闪了一下

我们只在运动之前判断,如果不符合标准,直接忽略指令,不是循环等待

所以,会变成好像没有响应指令的动作